## **Partidas**

## **Recalcular partidas del presupuesto**

El primer paso es abrir el proyecto al que deseamos recalcular.

Una vez estando en la vista de listado de partidas del presupuesto debemos hacer clic en el botón derecho del ratón

sobre cualquier área de la hoja del

presupuesto entonces aparecerá un menú contextual seleccionamos en la opción **Recalcular**

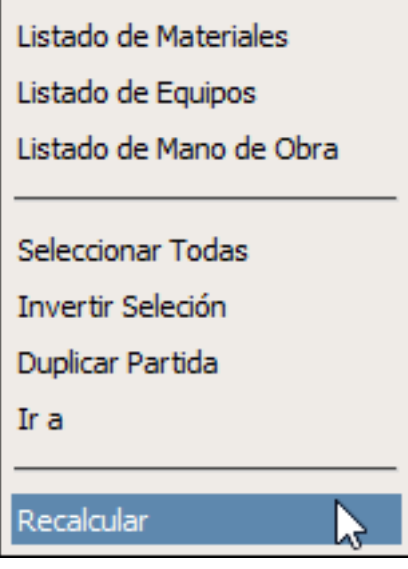

Al hacer clic SAPCOC recalculara todo el presupuesto en caso de no tener seleccionada ninguna partida del listado.

Si se tienen [seleccionadas una o más partidas](./?action=artikel&cat=2&id=29&artlang=es) entonces solo se recalcularan las que estén [marcadas.](./?action=artikel&cat=2&id=29&artlang=es) Solución única ID: #1032 Autor: El Equipo de SAPCOC Última actualización: 2016-08-14 23:35